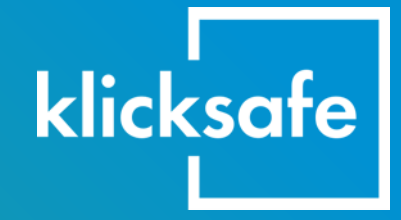

# Netflix, Disney+ & Co. Streamingdienste sicher nutzen

### Ein Leitfaden für Eltern

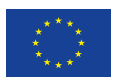

Kofinanziert von der **Europäischen Union** 

### **Netflix, Disney+ & Co. Streamingdienste sicher nutzen**

### **Hintergrundinfo**

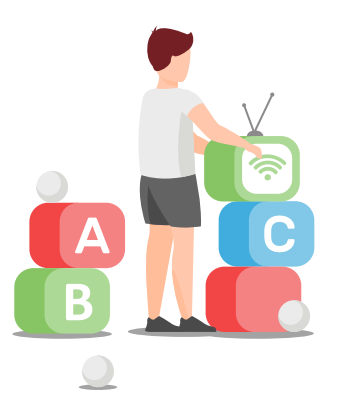

**Wenn Kinder schon selbstständig Streamingdienste nutzen, ist es wichtig, Jugendschutzeinstellungen vorzunehmen. Nur so können Heranwachsende vor ungeeigneten Inhalten geschützt werden. Wir zeigen in diesem Leitfaden, wie Sie die Streamingdienste Netflix, Amazon Prime Video, Disney+, Apple TV+ und Maxdome/Joyn PLUS+ "kindersicher" einstellen können.** 

Nutzer\*innen können bei Streamingdiensten vor allem Einstellungen entsprechend der unterschiedlichen Altersfreigaben von Inhalte vornehmen, z.B. ein Kinderprofil einrichten oder einen PIN-Schutz für Profile bzw. Filme oder Serien einrichten, die erst ab 16 oder 18 Jahren freigegeben sind.

Die Altersfreigaben werden in Deutschland über die Freiwillige Selbstkontrolle der Filmwirtschaft (FSK) und, für TV-Inhalte, die Freiwillige Selbstkontrolle Fernsehen (FSF) geregelt. Filme und Serien, die von der FSK oder FSF geprüft werden, werden mit einer Freigabe **ab 0, 6, 12, 16 oder 18 Jahren** gekennzeichnet. Einige Eigenproduktionen der Streamingdienste haben jedoch kein FSK-Label, sondern die Plattformen geben eigene Altersempfehlungen (in Deutschland entsprechend der FSK-Staffelung). Ist man bei bestimmten Titeln unsicher, sollte man noch einmal prüfen, ob es sich bei der Altersangabe auf der Plattform um eine FSK-Freigabe oder Empfehlung der Plattform handelt.

 $\bigcirc$ 

**Mit einer Altersfreigabe der FSK oder Altersempfehlung der Streamingplattformen für Eigenproduktionen ist keine pädagogische Empfehlung oder ästhetische Bewertung verbunden!** Wer wissen möchte, ob ein Film aus pädagogischer bzw. filmpädagogischer Sicht für eine bestimmte Altersgruppe empfehlenswert ist, findet u.a. hier Informationen:

- www.flimmo.de
- www.kinderfilmwelt.de
- www.kinofenster.de

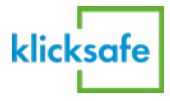

### **Netflix**

Netflix stellt unterschiedliche Möglichkeiten bereit, Kinder und Jugendliche vor ungeeigneten Inhalten zu schützen. In den letzten Jahren wurden die Kindersicherungseinstellungen regelmäßig erweitert. Jedes Profil kann angepasst und z.B. mit einer PIN geschützt werden.

Auf Netflix lassen sich bis zu fünf Profile einrichten und je nach Abo können mehrere Geräte gleichzeitig Filme und Serien von Netflix streamen. Es ist empfehlenswert, dass Eltern für ihre Kinder **unter 12 Jahren** ein eigenes **Kinderprofil anlegen** und zusätzlich die **eigenen Profile sichern**.

### **Kinderprofil anlegen**

**1** Wenn Sie Netflix starten, haben Sie die Option, ein bereits angelegtes Profil zu öffnen oder die Option "Profile verwalten" auszuwählen. Hier können Sie bestehende Profile bearbeiten, löschen oder ein **neues Profil hinzufügen**.

**2** Vergeben Sie zuerst einen passenden Namen für das Kinderprofil. Damit bei Nutzung des Profils (auch ohne weitere Einstellungen vorzunehmen) ausschließlich Filme und Serien angezeigt werden, die eine Altersfreigabe von FSK 0 oder FSK 6 haben, müssen Sie das Feld "Kind?" **aktivieren**.

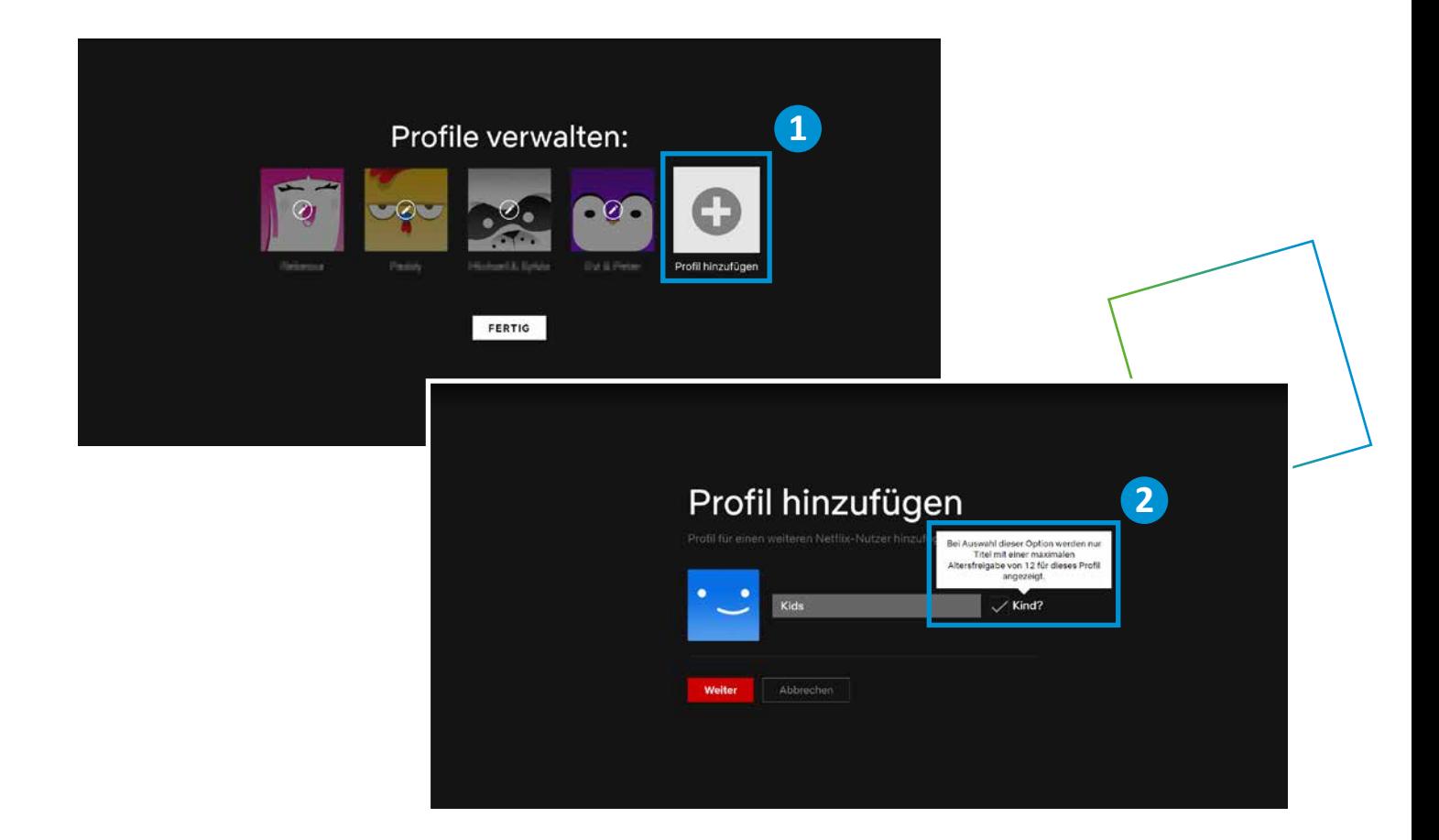

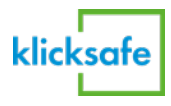

### **Kinderprofil bearbeiten**

Kinderprofile werden im Profilbild mit einem **Kids-Symbol** markiert. Nachdem Sie das neue Profil angelegt haben, können Sie weitere Einstellungen vornehmen. Hierfür ist die **Eingabe des Account-Passwortes** erforderlich.

### **3 Altersfreigabe**

Innerhalb der Einstellungen zur Altersfreigabe ist es möglich, zwischen "Kids 0" oder "Kids 6" zu wählen. Ändern Sie die Altersfreigabe auf 12 oder höher, so erhalten Sie den Hinweis, dass das Profil nicht mehr die kindgerechte "Netflix Kids"-Umgebung bietet.

### **4 Vorschau und automatische Wiedergabe deaktivieren**

Netflix ist standardmäßig so eingestellt, dass beim Stöbern stets eine Vorschau von Filmen und Serien abgespielt wird. Gerade Kinder können für Werbung empfänglich sein, weshalb man die Einstellung deaktivieren sollte.

Problematisch kann zudem das sogenannte "Binge-Watching" sein. Serien werden auf Netflix in kompletten Staffeln veröffentlicht. Die Versuchung ist groß statt z.B. eine Folge am Tag oder sogar in der Woche einfach alle Folgen am Stück zu sehen. **Die automatische Wiedergabe der nächsten Folge einer Serie kann deaktiviert werden**.

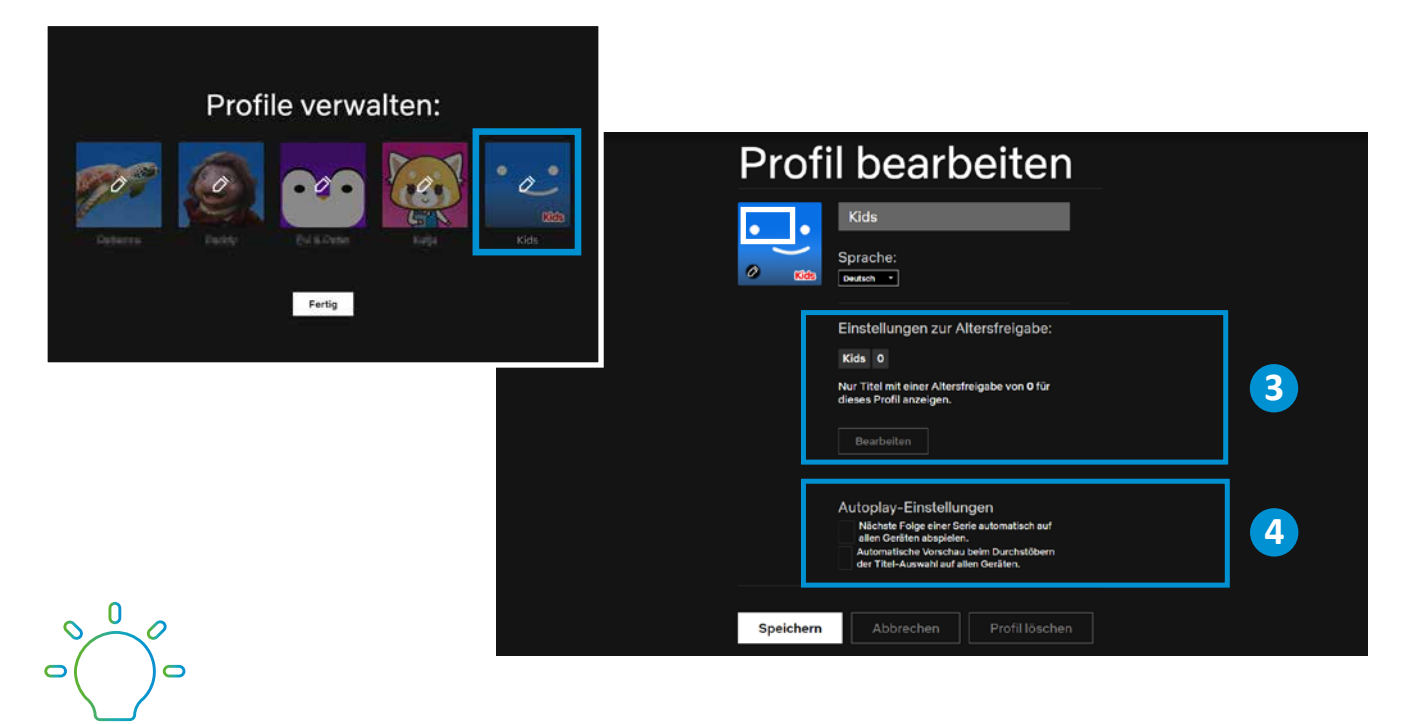

Ein Kinderprofil hat keine Berechtigung, Profile zu verwalten, d.h. Änderungen am eigenen oder einem anderen Profil vorzunehmen.

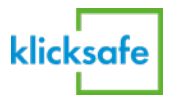

### **Erweiterte Kindersicherungs-Einstellungen**

Netflix ermöglicht erweiterte Kindersicherungseinstellungen, durch die **jedes Profil zusätzlich angepasst und geschützt** werden kann. Vor allem wenn Kinder schon etwas älter sind und Inhalte über Netflix-Kids hinaus ansehen dürfen, können Eltern so deren und das eigene Profil individuell schützen:

- **5** Profil mit einer bestimmten Altersfreigabe erstellen (oder ein Kids-Profil erstellen)
- **6** Bestimmte Titel innerhalb eines Profils blockieren
- **7** Eigenes Profil oder andere Profile sperren (PIN-Eingabe)
- **8** Automatische Wiedergabe ein- oder ausschalten
- **9** Titelverlauf für ein Profil anzeigen

Um die Kindersicherung für einzelne Profile anzupassen, ist immer die **Eingabe des Passwortes Ihres Netflix-Accounts** notwendig.

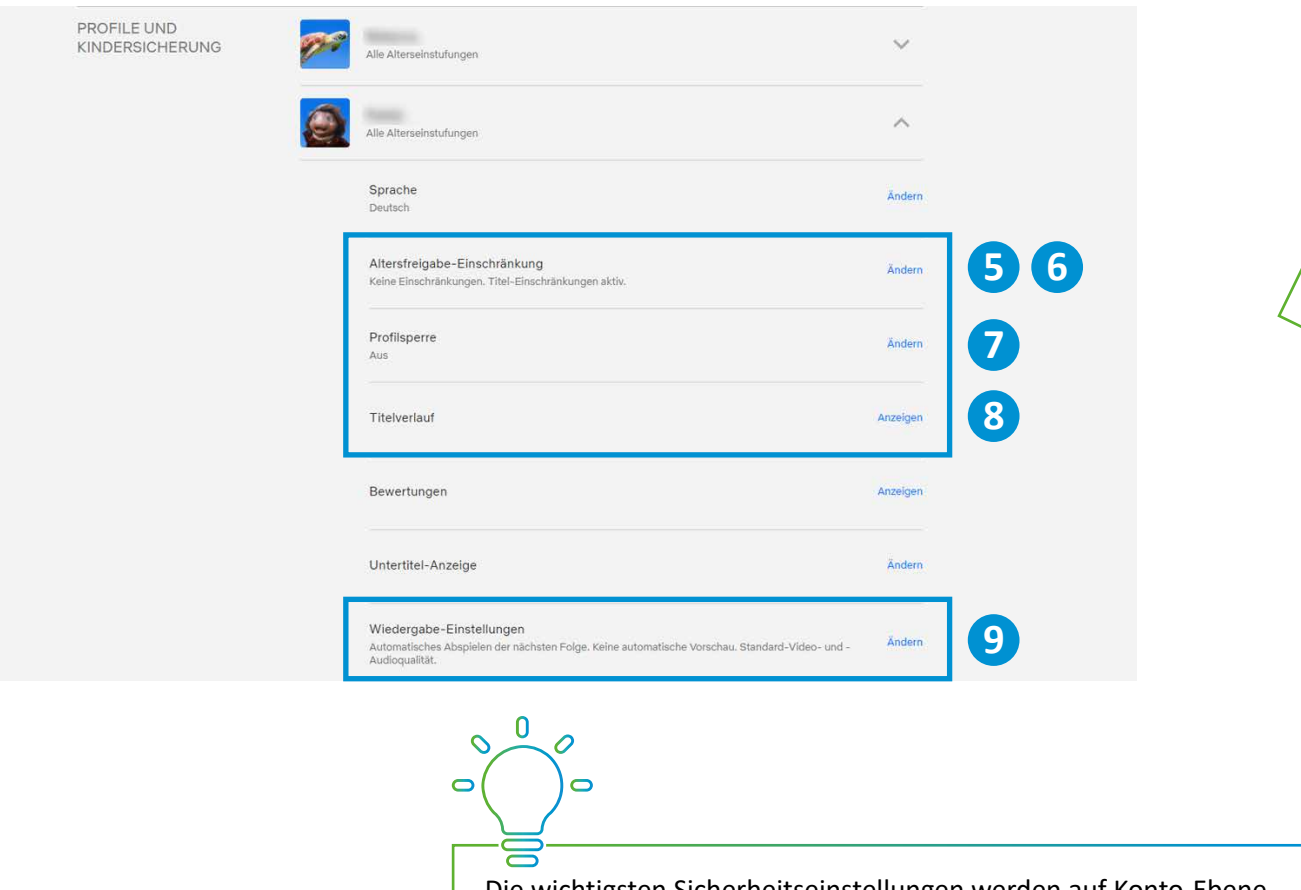

Die wichtigsten Sicherheitseinstellungen werden auf Konto-Ebene eingestellt. Für Ihr Netflix-Konto sollten Sie daher ein sicheres Passwort wählen. **Geben Sie das Passwort nie an Ihre Kinder weiter.**

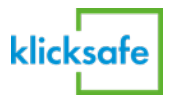

#### **10 Altersfreigabe-Einschränkungen anpassen**

Im Einstellungsbereich "Altersfreigabe-Einschränkung" legen Sie fest, welche Inhalte beim jeweiligen Profil angezeigt werden sollen:

- Nur für kleine Kinder (0 und 6)
- Für ältere Kinder (0 bis einschließlich 12)
- Für Teenager (0 bis einschließlich 16)
- Alle Alterseinstufungen (d.h. auch Filme mit Freigabe ab 18 können angesehen werden)

**11** Zusätzlich gibt es die Möglichkeit, **bestimmte Titel einzuschränken** d.h. Sie können Film- und Serientitel eintragen, die im Profil nicht angezeigt werden sollen. Selbst wenn ein eingetragener Titel entsprechend der eingestellten Altersfreigabe-Einschränkung angezeigt werden würde, erscheint er so nicht mehr.

#### **12 Profilsperre**

Sie können jedes Netflix-Profil (auch das Kinderprofil selbst) mit einer **4-stelligen PIN** schützen um sicherzustellen, dass Kinder nicht das Profil wechseln können und so eventuell Inhalte sehen, die nicht für sie geeignet sind. Achten Sie darauf, eine sichere PIN einzustellen, die nicht zu leicht zu erraten ist.

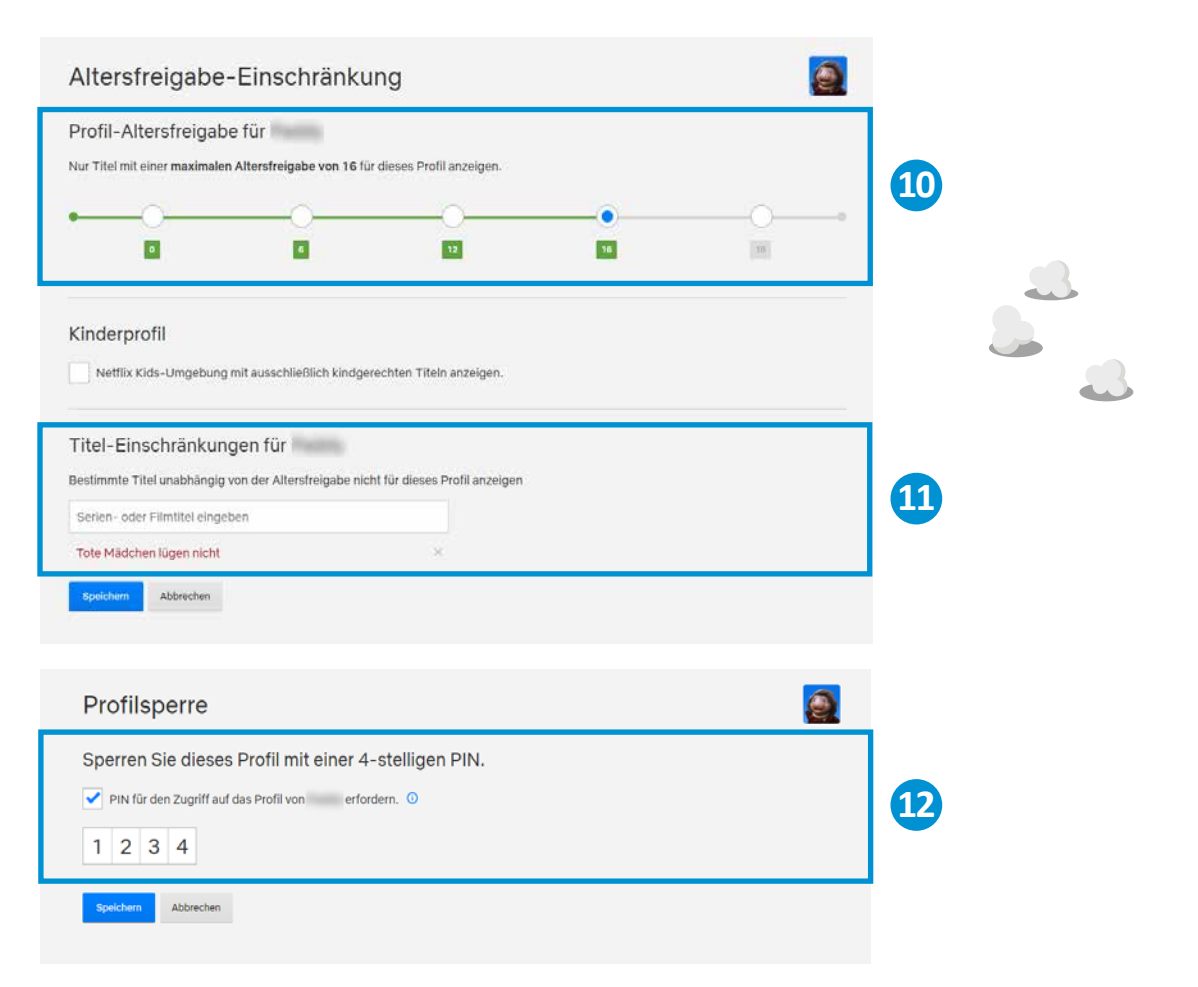

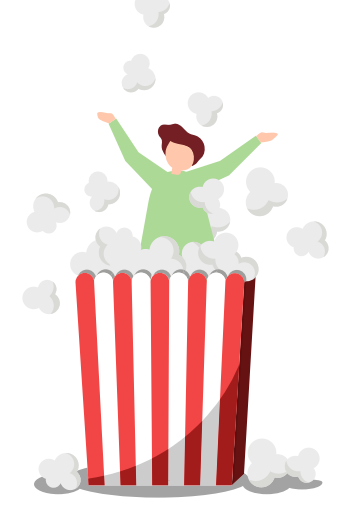

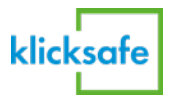

OAMES<br>nzter Zugriff auf nzter<br>Jusive Spie

Alle Mobile

**Netflix-Spiele** Seit Ende 2021 bietet Netflix Spiele an, die über das eigene Netflix-Konto und Netflix-Profil **auf mobilen Geräten** gespielt werden können. Die Spiele stehen ohne zusätzliche Kosten, **ohne Werbung und ohne In-App-Käufe zur Verfügung**. Neben bunten Unterhaltungsspielen (z.B. Puzzle, Wimmelbild-Spiel, Bowling, Ballspiele), finden sich auch Spiele aus dem Abenteuer- und Actiongenre.

> **Für alle Netflix-Spiele gibt es eine Altersfreigabe**. In Deutschland richten sich die Altersfreigaben an die Unterhaltungssoftware Selbstkontrolle, kurz **USK**. Wie bei Filmen und Serien werden die Alterseinstufungen gekennzeichnet mit **Freigaben ab 0, 6, 12, 16 oder 18 Jahren**. Welche Spiele den Nutzer\*innen angezeigt werden, hängt jeweils von den Altersfreigabe-Einstellungen des Profils ab. In Kinderprofilen stehen keine Netflix-Spiele zur Verfügung.

### **Spiele-Download**

Die Netflix-App enthält Netflix Games auf dem Startbildschirm sowie eine Registerkarte "Spiele" am unteren Rand. Für die Installation eines Spiels ist ein Internetzugang notwendig sowie ausreichend Speicherplatz auf dem Mobilgerät. Spiele werden nicht direkt in der App heruntergeladen, sondern im **Google Play Store (Android) bzw. App Store (Apple-Geräte)**. Zu jedem Spiel finden sich in der Beschreibung Hinweise, ob während des Spielens eine Internetverbindung benötigt wird oder ob es z.B. einen Mehrspielermodus gibt.

### **Netflix-Spiele: Kinder- und Jugendschutz**

Wenn Ihr Kind Netflix auf Mobilgeräten nutzt, stellen Sie sicher, dass es **nur Zugang zum eigenen Netflix-Profil** hat, d.h. je nach Alter dem Kinderprofil oder Profil **mit entsprechenden Altersfreigabe-Einschränkungen**. Alle anderen Profile sollten Sie durch eine PIN schützen. So stellen Sie sicher, dass Ihr Kind nur altersgerechte Spiele angezeigt bekommt oder gar keinen Zugriff auf Netflix-Spielen hat.

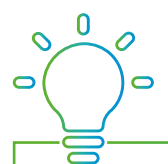

Achten Sie über Netflix hinaus darauf, dass Ihr Kind nur altersgerechte Spiele spielt. Thematisieren Sie zudem, wie Ihr Kind mit **In-App-Käufen** und Kostenfallen in Online-Spielen umgehen kann. Wichtige Tipps und Materialien zum Thema "Digitale Spiele" finden Sie in unserem Themenbereich: klicksafe.de/digitale-spiele.

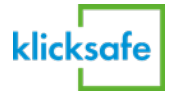

### **Amazon Prime Video**

Auch Nutzer\*innen von Amazon Prime Video können mehrere Profile, darunter auch Kinderprofile, einrichten. Im Kinderprofil werden nur Serien und Filme mit einer **Alterseinstufung 12 Jahre und jünger** angezeigt, Suchergebnisse und Suchvorschläge werden gefiltert.

### **Kinderprofil anlegen**

**1** Um ein Kinderprofil anzulegen, müssen Sie in Ihrem Konto von Amazon Prime Video unter "Wer schaut gerade?" die Option "Profile be**arbeiten"** wählen. Hier können Sie bestehende Profile auswählen, löschen oder ein **neues Profil** hinzufügen.

<sup>2</sup> Legen Sie ein neues Profil an und aktivieren Sie die Auswahl "Kinder**profil?"**, damit zukünftig nur Inhalte bis 12 Jahre angezeigt werden.

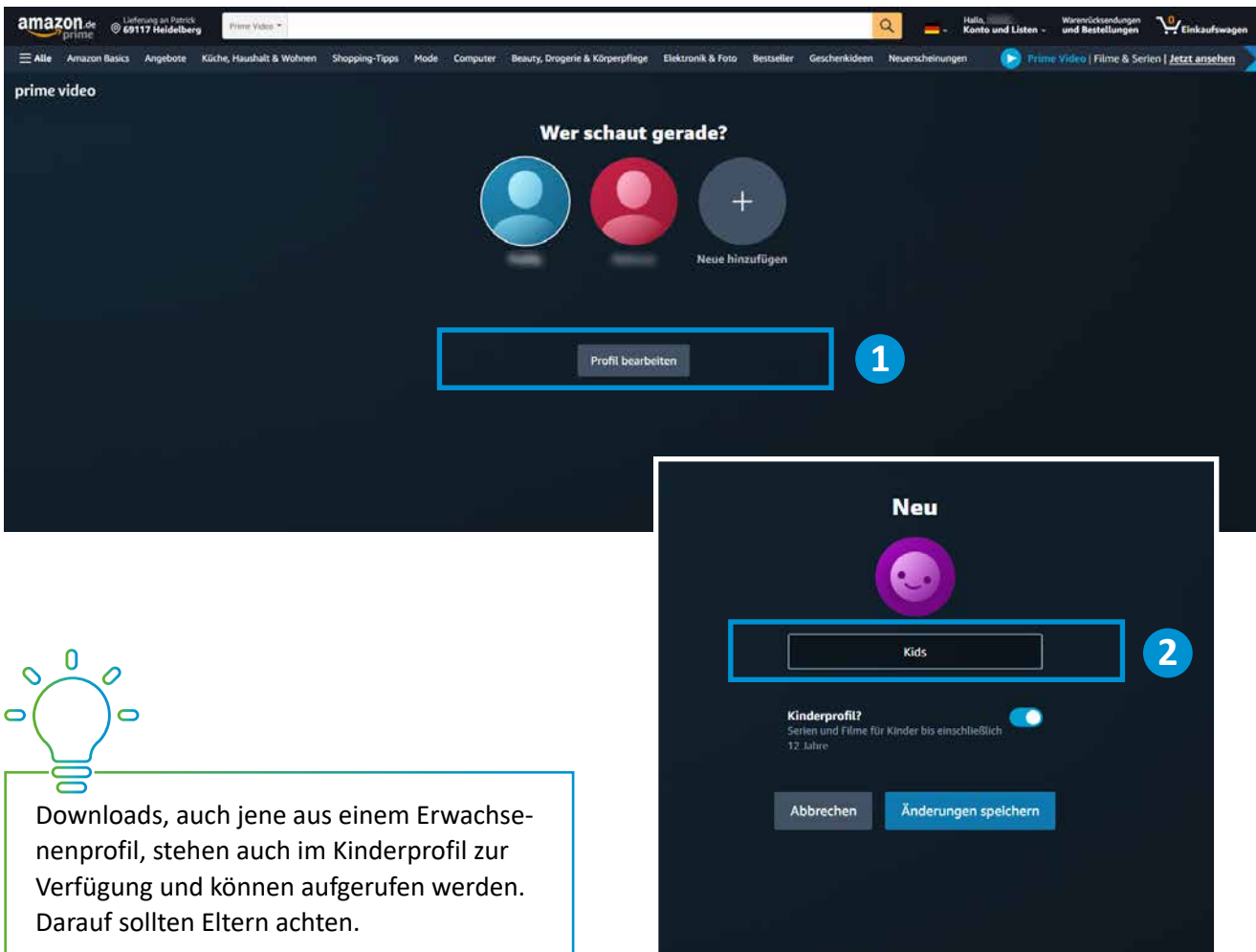

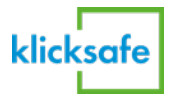

### **Kindersicherung einstellen**

### **3 Prime Video-PIN und Kaufbeschränkung**

Damit Kinder nicht mit ungeeigneten Inhalten in Berührung kommen, müssen Eltern weitere Einstellungen vornehmen, die jedes Profil betreffen. In den Einstellungsoptionen des Amazon-Kontos sollte im Bereich "Kindersicherung" eine 4-stellige "Prime Video-PIN" eingetragen werden. Diese gilt dann auch als **Kaufbeschränkung**, wenn die Kaufbeschränkung aktiviert ist. Hintergrund ist, dass nicht alle Inhalte auf Amazon Prime Video frei verfügbar sind, sondern lediglich gekauft oder geliehen werden können. Sie können mit der PIN sicherstellen, dass Ihr Kind z.B. keinen FSK 18-Inhalt ansieht oder ungefragt einen Film über Amazon Prime Video ausleiht oder kauft.

### **4 Kindersicherung nach Alterseinstufung**

Legen Sie auch fest, bei welcher Alterseinstufung von Inhalten zukünftig die PIN erforderlich ist. Sie haben dabei auch die Option, **grundsätzlich eine PIN-Abfrage** einzurichten. Das bedeutet, dass auch Filme und Serien ohne Altersbeschränkung (ab 0 Jahren) nur mit Eingabe der PIN-Nummer angesehen werden können.

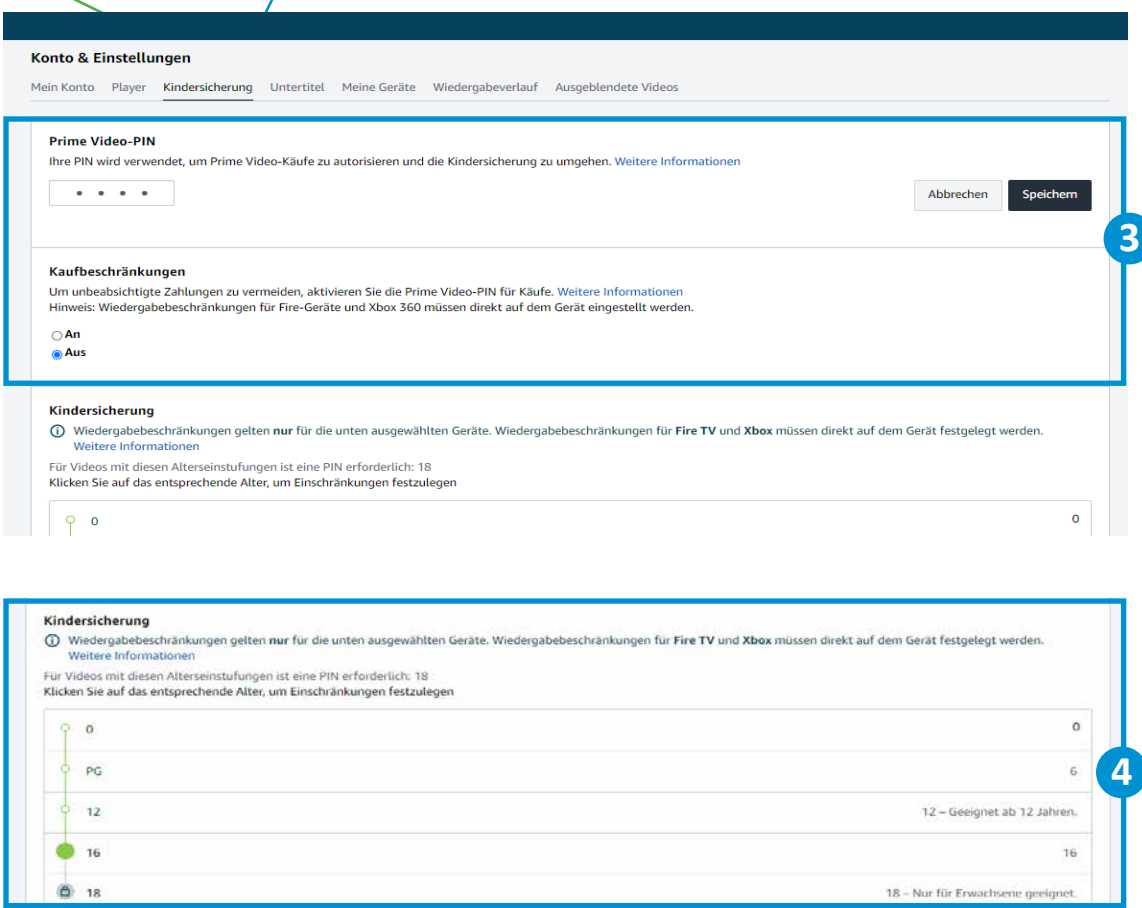

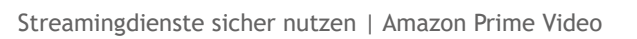

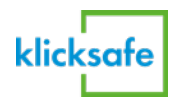

### **5 Auto Play deaktivieren**

Unter der Einstellungsoption "Player" lässt sich außerdem die automatische Wiedergabe von verfügbaren Videos, wie z.B. die nächste Folge eine Serie, deaktivieren. Der sogenannte "Auto Play"-Modus ist standardmäßig bei Amazon Prime Video eingeschaltet.

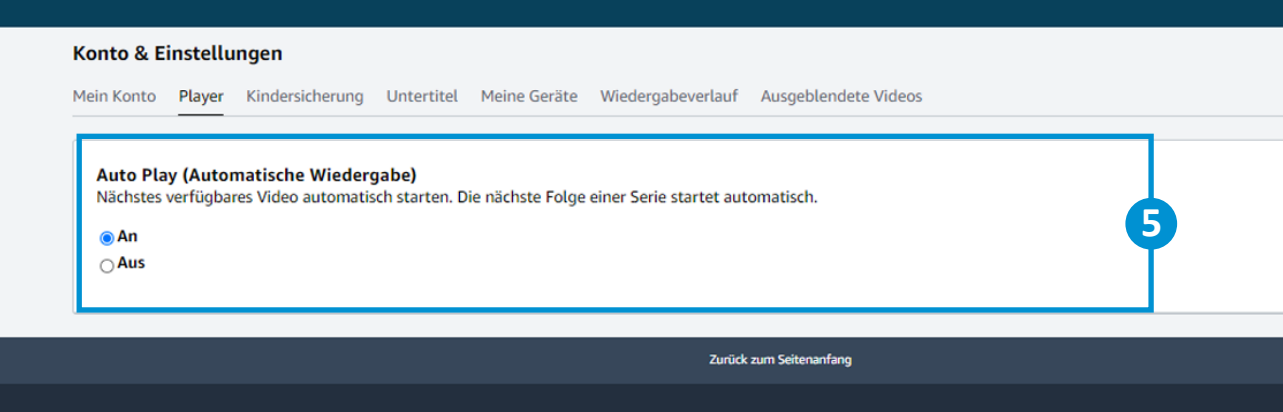

 $\overline{\bullet}$ 

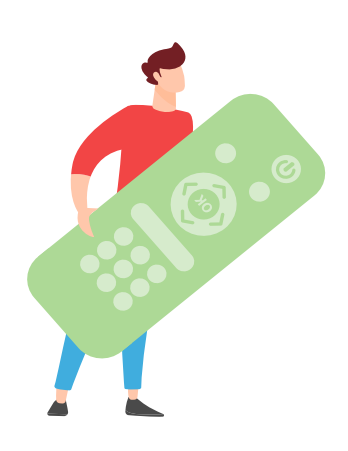

Über das kostenpflichtige Zusatzabo "Amazon Kids+" können Eltern einen eigenen Kinderbereich auf Amazon anlegen. Über eine App haben Kinder dann Zugang zu kinderfreundlichen Spielen, Filmen, Büchern, (Hör-)büchern und Lern-Apps für Altersgruppen zwischen zwei und dreizehn Jahren. Außerdem können in Amazon Kids+ Kinder ohne Zustimmung der Eltern nicht auf das Internet und soziale Medien zugreifen oder In-App-Käufe tätigen.

Die Kindersicherung bei Amazon Kids+ bietet u.a. folgende Einstellungen:

- Anlegen von bis zu vier Profilen
- Individuell anpassbare Altersfilter
- Individuelle Festlegung von Zeitlimits für die verschiedenen Kategorien wie Apps, Hörbücher, Videos etc.

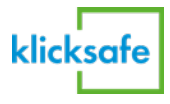

### **Disney+**

Im Jahr 2020 startete der Video-on-Demand-Dienst Disney+ in Deutschland. Nachdem anfangs lediglich Inhalte mit einer Altersfreigabe bis 12 Jahre auf Disney+ zu finden waren, bietet der Streaming-Dienst seit 2021 auch Inhalte bis FSK 18 an.

Auch bei Disney+ lassen sich mehrere Profile, darunter Kinderprofile, einrichten. Insgesamt können **sieben Profile** angelegt werden, von denen vier Profile auf unterschiedlichen Geräten gleichzeitig streamen können. **Für jedes Profil können Sicherheitseinstellungen** vorgenommen werden.

### **Kinderprofil anlegen**

Im Hauptmenü finden Sie alle bisher angelegten Profile, können **1 Profile bearbeiten** und **2** Profile hinzufügen. Wählen Sie "Profil hinzufügen" und **3** suchen Sie ein passendes **Profilbild** aus. **4** Den **Namen für das Profil** können Sie im nächsten Schritt eintragen. Hier haben Sie dann auch die Möglichkeit, gezielt anzugeben, ob es sich um ein **Kinderprofil** handeln soll. Kinderprofile bei Disney+ haben eine kindgerechte Benutzeroberfläche und es werden **ausschließlich Inhalte mit Altersfreigaben von FSK 0 bis einschließlich FSK 6** angezeigt.

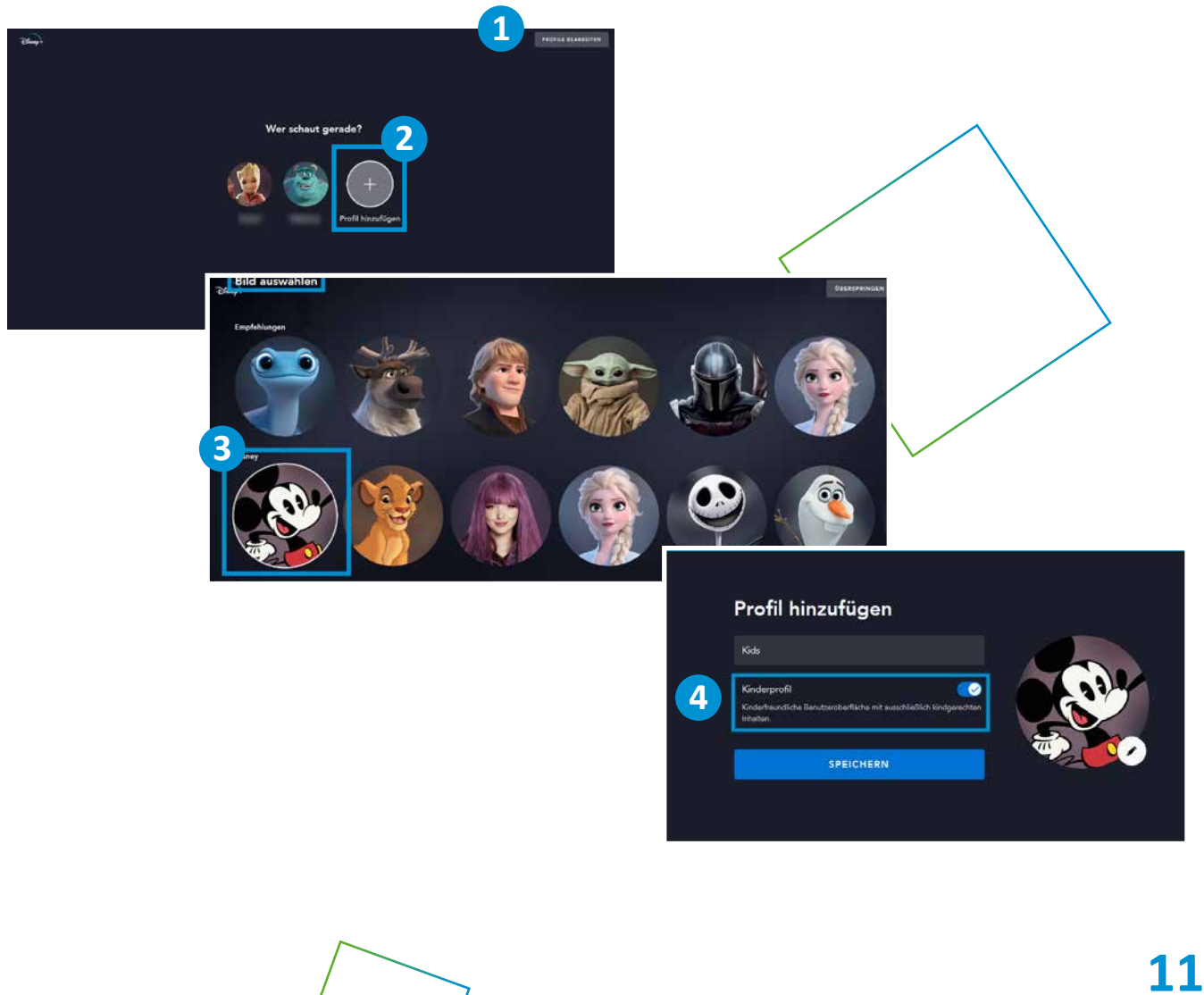

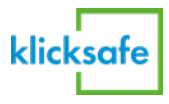

### **Kinderprofil bearbeiten**

Unter "Profil bearbeiten" finden Sie alle zusätzlichen Einstellungsoptionen für ein Profil auf einen Blick. Dort können Sie auch noch einmal prüfen, ob tatsächlich aktiviert ist, dass es sich beim Profil um ein **5 Kinderprofil** handeln soll. Sie können Einstellungen aktivieren oder deaktivieren. Falls Sie beispielsweise Kinder über 12 Jahren haben, deaktivieren Sie das "Kinderprofil". Anschließend haben Sie die Möglichkeit, die Einstellung **6 Altersfreigabe** zu bearbeiten und festzulegen, ob auch Inhalte ab 12 Jahren, ab 16 Jahren oder sogar ab 18 Jahren im Profil angezeigt werden dürfen.

**7 Automatische Wiedergabe und 8 Hintergrundvideos deaktivieren** Wie bei Netflix und Amazon Prime Video kann die automatische Wiedergabe deaktiviert und so verhindert werden, dass immer direkt das nächste Video gestartet wird. Abmachungen wie "Du darfst eine Folge ansehen" lassen sich leichter durchsetzen, wenn nicht direkt die nächste Folge der Lieblingsserie beginnt. Außerdem ist es empfehlenswert, die Vorschauvideos, hier "Hintergrundvideos" genannt, im Menü zu deakti**vieren**.

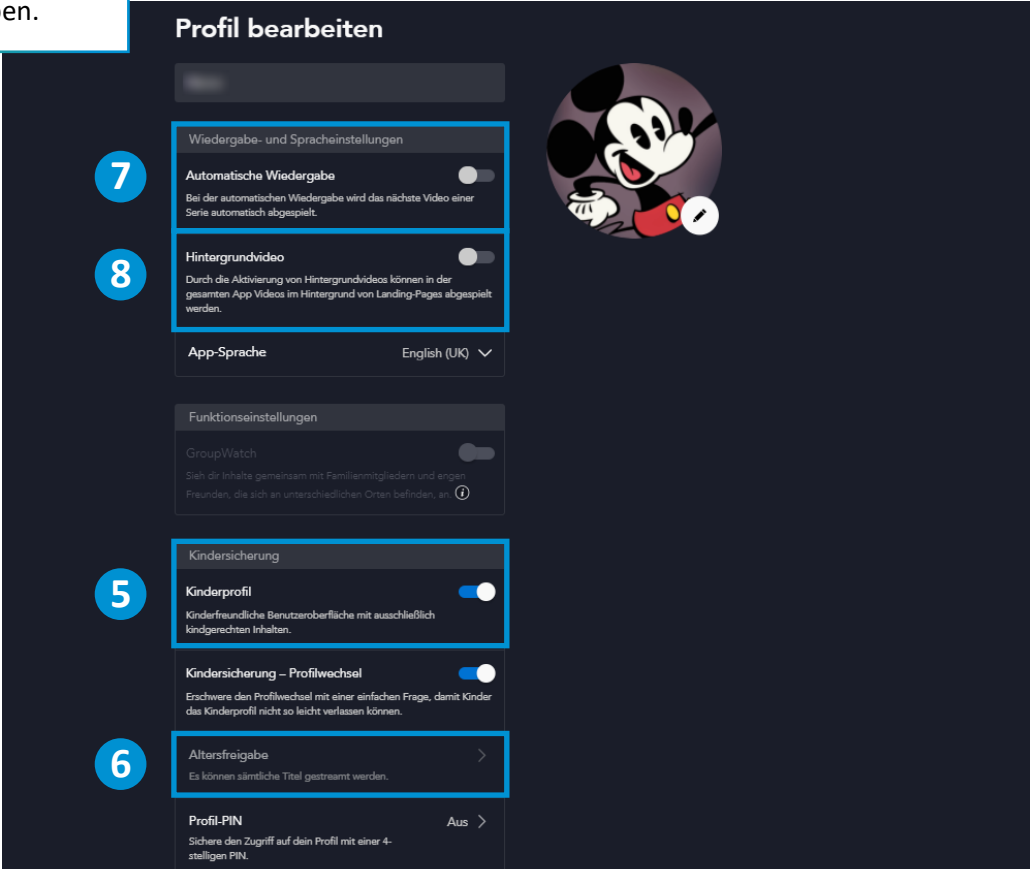

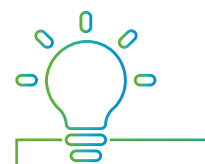

Einstellungen zur Kindersicherung erfordern immer die Eingabe Ihres Disney+ Account-Passwortes. Dieses Passwort sollten Sie nie an Ihre Kinder weitergeben.

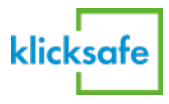

### **9 Profilwechsel erschweren und PIN einrichten**

Zusätzlich können Sie das Kinderprofil und Ihr eigenes Profil schützen, indem die Einstellung "Kindersicherung-Profilwechsel" aktiv geschaltet wird. Dabei wird durch die Einblendung einer einfachen Frage bzw. Aufgabe das Wechseln des Profils für jüngere Kinder erschwert.

**10** Stellen Sie für alle Profile zudem eine vierstellige "Profil-PIN" ein (insbesondere auch für Profile, die Inhalte ohne Altersbegrenzung streamen können) und wählen Sie dafür jeweils vier Ziffern, die nicht leicht zu erraten sind.

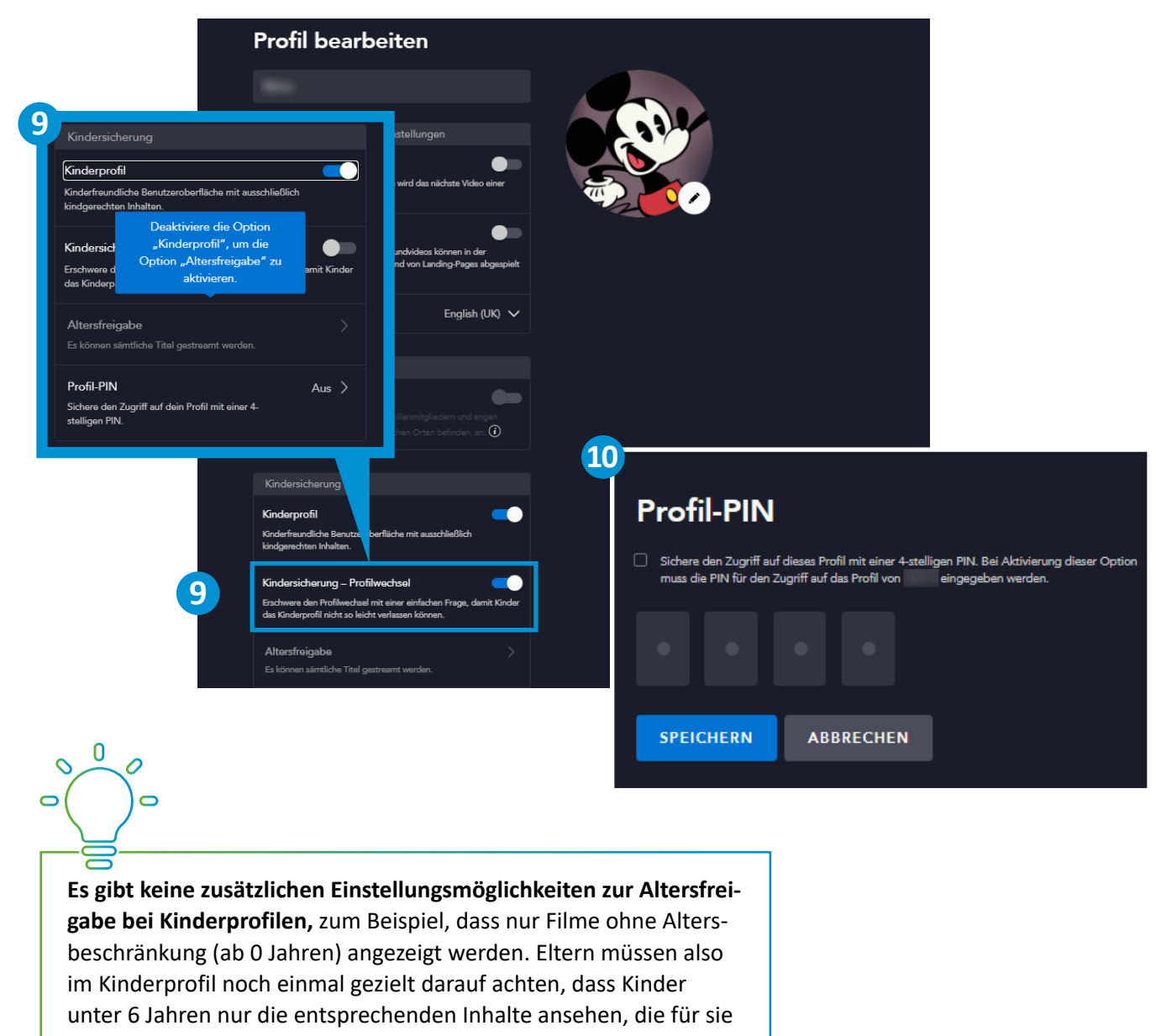

geeignet sind.

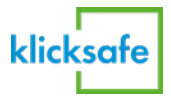

### **Apple TV+**

Im Jahr 2019 startete Apple mit Apple TV+ eine eigene Streaming-Plattform. Zwar ist der Marktanteil im Vergleich zu den Streaming-Diensten von Netflix, Amazon und Disney eher gering, doch gewinnt der Dienst an Nutzer\*innen stetig.

Apple TV+ bietet in erster Linie Eigenproduktionen, sogenannten "Origi**nals"**, an. Dementsprechend ist auch das Angebot an Inhalten deutlich kleiner als auf den anderen Streaming-Plattformen.

Um ein Abo von Apple TV+ nutzen zu können, benötigt es eine sogenannte **Apple-ID**. Wenn Sie bereits Apple-Geräte nutzen, melden Sie sich zur Buchung des Abos mit der bereits vorhandenen Apple-ID an oder installieren bzw. öffnen die sogenannte **Apple TV App**, um Apple TV+ zu abonnieren. Die App ist auf vielen Geräten, wie dem iPhone oder auch dem Smart-TV "Apple TV" bereits vorinstalliert. Neben der Option Apple TV+ zu abonnieren, lassen sich in der App u.a. auch Filme und Serien kaufen oder ausleihen sowie Angebote anderer Streamingdienste und Mediatheken öffnen.

Alternativ können Sie eine neue Apple-ID erstellen, auch wenn Sie **keine Apple-Nutzer\*in** sind. Allerdings ist der Streaming-Dienst ohne Apple-Geräte bzw. kompatiblen Geräten **nur im Webbrowser** nutzbar, da die Apple TV App auf vielen Geräten (insbesondere Android Smartphones) nicht verfügbar ist.

Welche Geräte aktuell die Apple TV App unterstützen, finden Sie hier: www.apple.com/de/apple-tv-app/devices/

**Kindersicherung (mit Apple TV App)**

Das Abo von Apple TV+ können Sie mit **fünf Familienmitgliedern** teilen. Dies ist aktuell jedoch **nur möglich, wenn Sie die Apple TV App nutzen**, da dort die "Familienfreigabe" für den Dienst aktiviert werden muss. Dort werden dann die Apple-IDs der Personen hinzugefügt, mit denen der Dienst geteilt werden soll. Jedes Familienmitglied erhält einen eigenen Zugang zu Apple TV+, ohne dass die anderen darauf zugreifen können.

Sie als Eltern haben die Möglichkeit **für jedes Familienmitglied einzustellen, welche Inhalte** angezeigt werden. Teilen Sie Apple TV+ mit ihren Kindern, so sollten Sie also sicherstellen, dass diese nur auf altersgerechte Inhalte zugreifen können.

Falls Sie als Familie gemeinsam über ein Gerät (z.B. Smart-TV) die Apple TV App nutzen, so haben Sie die Möglichkeit den Zugriff auf Inhalte einzuschränken. Hierzu erstellen Sie einen Code, der bei bestimmten Inhalten eingegeben werden muss. Eine Anleitung finden Sie unter: support.apple.com/de-de/guide/tvapp/atvb5408f9ae/web

### **Wie kann man den Streaming-Dienst nutzen?**

Streamingdienste sicher nutzen | Apple TV+

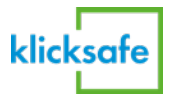

### **Kindersicherung (ohne Apple TV App)**

Wenn Sie das Streaming-Angebot **nur im Browser** nutzen können, also nicht über die Apple TV App, so haben Sie dennoch einige Möglichkeiten Ihre Kinder vor ungeeigneten Inhalten zu schützen.

#### **1 Bereich Kinder und Familie**

Ein Großteil der Serien und Filme, die auf Apple TV+ angeboten werden, eignen sich vorwiegend für Erwachsene. Es gibt jedoch einen **Bereich für Kinder und Familie**. In diesem Bereich bekommen Sie nur Inhalte angezeigt, die sich "für die ganz Kleinen" sowie ältere Kinder eignen. Hierbei empfiehlt es sich als Eltern schon vorab einen Überblick zu verschaffen, welche Filme und Serien angeboten werden und sich für die eigenen Kinder gut eignen.

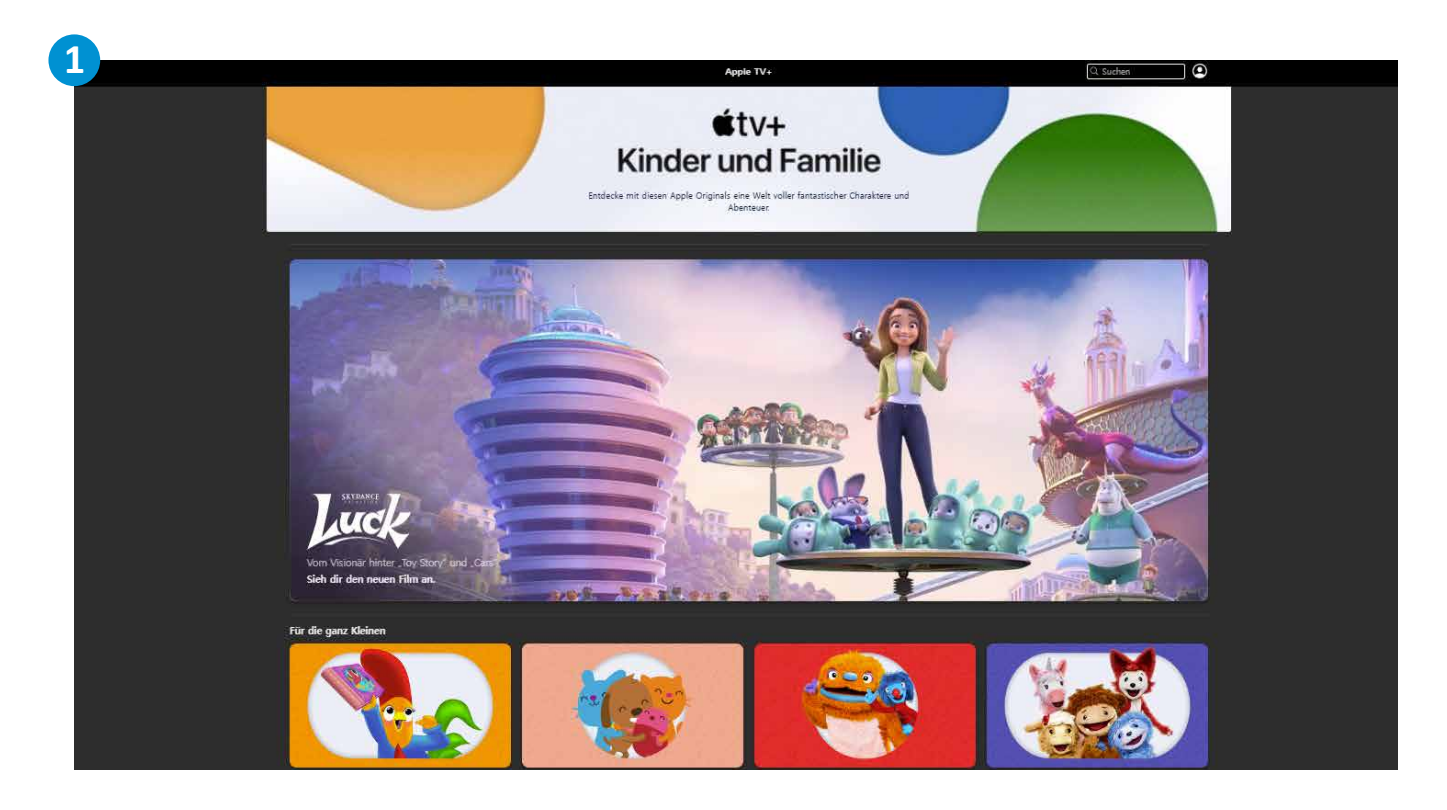

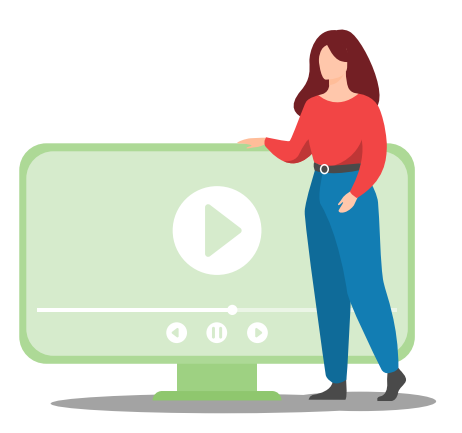

### **2 Kindersicherung einstellen**

Mithilfe der Einstellung **"Kindersicherung"** können Sie **TV-Sendungen und Filme einschränken**, die sich Kinder ansehen können, wenn sie Apple TV+ über die Website, also im Browser nutzen. Hierzu loggen Sie sich zunächst auf Apple TV+ ein und klicken auf das Account-Symbol oben rechts im Browser. Dort finden Sie die Option "Einstellungen", wo Sie auch die Kindersicherung finden.

Aktivieren Sie die **3 "Inhaltsbeschränkungen"**, damit nur Inhalte angesehen werden können, die der ausgewählten Altersfreigabe entsprechen. Sie können die **4** Altersfreigabe **für TV-Sendungen und Filme getrennt** einrichten und dabei zwischen Altersfreigaben **ab 0 Jahren, ab 6 Jahren, ab 12 Jahren, ab 16 Jahren oder ab 18 Jahren** wählen.

Sobald Sie die Inhalte beschränkt haben, müssen Sie einen **5 vierstelligen Code** vergeben, der immer eingegeben werden muss, sobald Inhalte mit einer höheren Altersfreigabe aufgerufen werden. Wählen Sie dabei einen Code, den Ihre Kinder nicht so einfach erraten können.

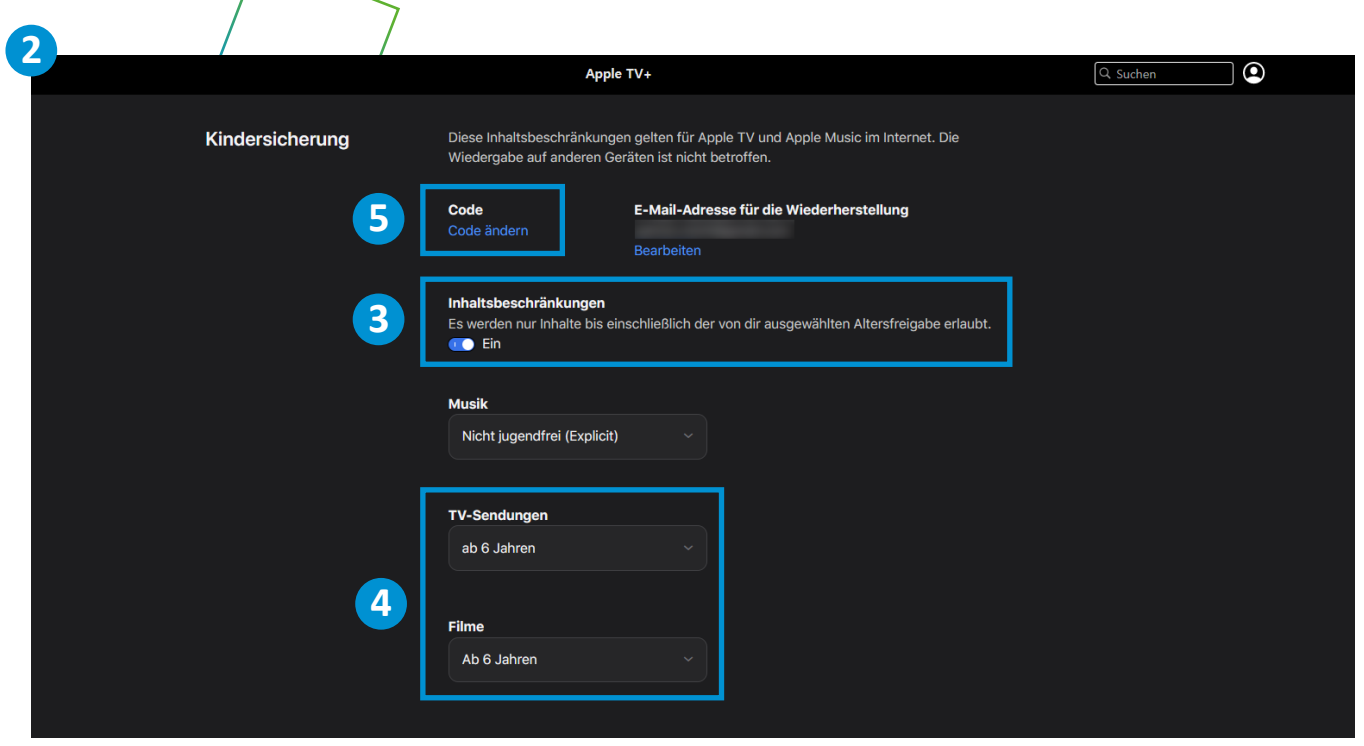

klicksafe

### **Joyn PLUS+/maxdome**

### **Jugendschutz bei Joyn PLUS+**

maxdome bzw. Joyn PLUS+ gehört zu den (gemessen an Nutzer\*innen) kleineren Streamingdiensten in Deutschland. Inzwischen hat Joyn PLUS+ das Angebot von maxdome abgelöst, d.h. das maxdome-Abo läuft jetzt über Joyn PLUS+. Auf maxdome selbst lassen sich Filme und Serien nur noch ausleihen oder kaufen. Wer ein maxdome-Konto hat, kann sich mit den Zugangsdaten sowohl bei maxdome, wie auch bei Joyn PLUS+ anmelden.

Es gibt bei Joyn PLUS+ keine Möglichkeit, unterschiedliche Profile, wie z.B. ein Kinderprofil, einzurichten. Um Kinder und Jugendliche vor ungeeigneten Inhalten zu schützen, nutzt Joyn ein **technisches Alterskennzeichen**. Das jeweilige Kennzeichen kann vom kostenlosen **Jugendschutzprogramm JusProg** ausgelesen werden. JusProg muss auf dem Gerät des Kindes installiert und die Altersstufe angegeben werden. So werden Kindern nur Inhalte für die jeweilige Altersstufe angezeigt.

#### **PIN für FSK 18-Inhalte**

Wenn Sie ein Konto einrichten, ist zunächst schon automatisch eine **PIN-Abfrage für FSK 18-Inhalte** aktiviert. Um Inhalte mit einer Altersfreigabe ab 18 Jahren anschauen zu können, muss das Alter mithilfe des **Perso-Checks** verifiziert werden. Dadurch wird eine PIN erstellt, mit der man Videos ab 18 Jahren freischalten kann. Ohne den Nachweis ist das Ansehen der Inhalte mit einer FSK 18-Freigabe nicht möglich.

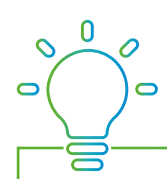

JusProg e.V. ist ein gemeinnütziger Verein in Deutschland. Das gleichnamige Jugendschutzprogramm ist kostenlos und kann auf allen Endgeräten installiert werden. Alle Informationen zum Programm und zur kostenfreien Installation gibt es unter: www.jugendschutzprogramm.de

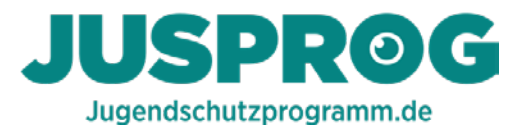

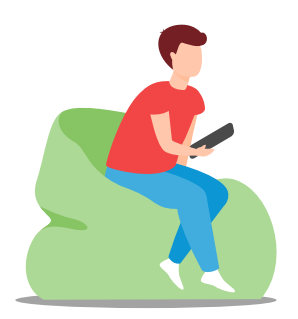

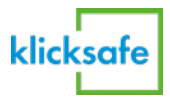

## **maxdome**

Jugendschutz bei Auch bei maxdome können keine unterschiedlichen Profile angelegt werden. Grundsätzlich ist ein **Perso-Check** für die Freigabe von Inhalten ab FSK 18 notwendig. Unter **1 "Mein Account"**, im Einstellungsbereich **2 "Altersfreigabe"**, können Eltern zusätzliche Einstellungen zum Kinderund Jugendschutz vornehmen.

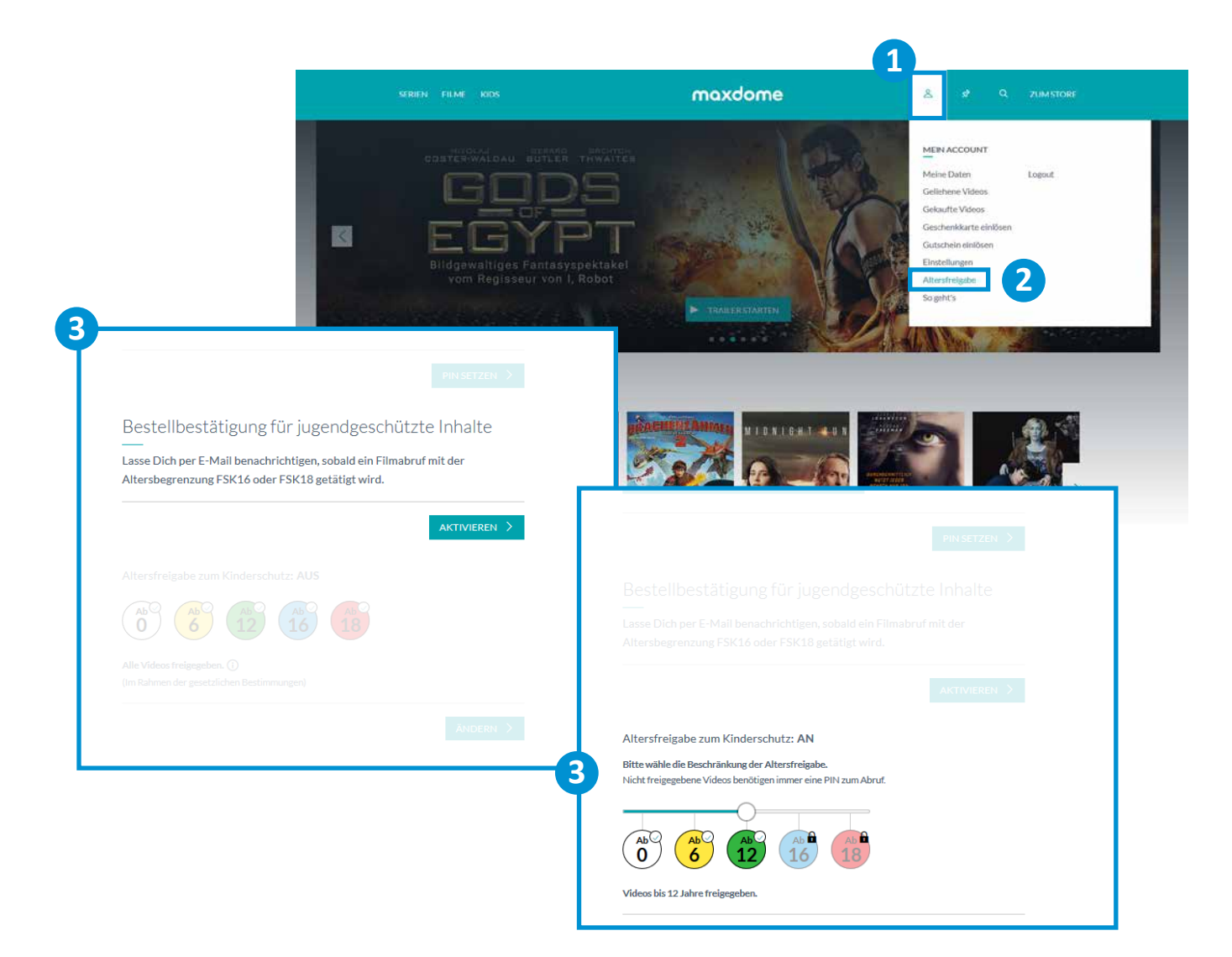

### **3 E-Mail-Benachrichtigung bei Streaming ab FSK 16 und FSK 18**

Sie können bei maxdome u.a. einstellen, dass Sie per E-Mail benachrichtigt werden, wenn Inhalte mit der Altersbegrenzung FSK 16 oder FSK 18 geschaut werden.

#### **4 PIN-Abfrage nach Altersbegrenzungen festlegen**

Abschließend können Sie für Ihren maxdome-Account festlegen, ob eine PIN nur bei bestimmten Altersbegrenzungen, z.B. FSK 16 und FSK 18, eingegeben werden muss oder sogar immer eine PIN-Eingabe notwendig ist (FSK 0).

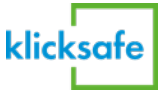

## **Tipps & Zusatzinformationen**

### **Streaming über Smart-TVs**

Ob auf dem Laptop, Tablet oder Smartphone – Filme und Serien lassen sich über Streamingdienste immer und überall abrufen. Vor allem die Nutzung der Angebote über Smart-TVs, also internetfähiger Fernsehgeräte, ist sehr beliebt.

Neben den im Leitfaden vorgestellten Einstellungsoptionen, die Kinder vor ungeeigneten Inhalten schützen sollen, ist es wichtig, dass Eltern auch einen Blick in die Jugendschutzeinstellungen des eigenen Smart-TVs werfen. Jedes Gerät ist anders. Machen Sie sich daher mit der Anleitung zu Ihrem Smart-TV vertraut. Informationen, Leitfäden und Tipps zum Thema Smart-TV finden Sie hier:

• klicksafe:

www.klicksafe.de/smart-home

- Medien-kindersicher.de www.medien-kindersicher.de
- Schau hin! www.schau-hin.info/grundlagen/smart-tv-in-kinderhaenden-daraufkoennen-eltern-achten

### **Kindersicherung für Fernsehprogramme und Pay-TV**

Kinder und Jugendliche kommen nicht nur in beliebten Streaming-Diensten mit ungeeigneten Inhalten in Berührung, sondern auch über klassisches Fernsehen, zum Beispiel über **Mediatheken oder Pay-TV Abos**. **Medien-kindersicher.de** bietet für Eltern übersichtliche Infos dazu, wie sie auch hier Einstellungen vornehmen können, die Kinder und Jugendliche vor ungeeigneten Inhalten schützt:

- ARD Mediathek: www.medien-kindersicher.de/entertainment/ kindersicherung-fuer-die-ard-mediathek
- ZDF Mediathek: www.medien-kindersicher.de/entertainment/ kindersicherung-fuer-die-zdf-mediathek
- Magenta TV: www.medien-kindersicher.de/entertainment/ kindersicherung-fuer-magentatv
- RTL+ Mediathek: www.medien-kindersicher.de/entertainment/ kindersicherung-fuer-die-rtl-mediathek
- Sky: www.medien-kindersicher.de/entertainment/ kindersicherung-fuer-sky

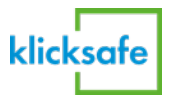

Vor allem jüngere Kinder benötigen Unterstützung, um Gesehenes zu verarbeiten, selbst wenn die Inhalte altersgerecht sind. S**chauen Sie sich nach Möglichkeit Filme und Serien gemeinsam mit Ihren Kindern an und sprechen Sie danach darüber**. Was waren die Themen? Was hat dir gefallen? Hat dir etwas Angst gemacht? **Kinder begleiten**

**Jugendliche begleiten**

Netflix gehört zu den beliebtesten Streaming-Diensten bei Jugendlichen. Die Plattform bietet zahlreiche Filme und Serien an, die für Jugendliche spannend sind und eine gewisse Abgrenzung zur Erwachsenenwelt anbieten. Das ist wichtig, da auch Filme und Serien zur Identitätsbildung von jungen Menschen beitragen können. Schauen Sie vielleicht einfach selbst einmal in die Serie rein, die gerade bei Jugendlichen beliebt ist und sprechen Sie darüber. Geben Sie jungen Menschen **Freiräume**, aber vereinbaren Sie **gemeinsame Regeln zu Nutzungszeiten** und dazu, **welche Inhalte** angeschaut werden dürfen. Je älter Kinder werden, desto wichtiger ist es, sie mit einzubeziehen, statt einfach nur einen Jugendschutzfilter zu aktivieren.

### **Nutzungszeiten vereinbaren**

Wie lange darf mein Kind täglich fernsehen, Computerspiele spielen oder auch das Smartphone nutzen? Diese Fragen stellen sich viele Eltern. Altersempfehlungen und Zeitangaben können allerdings immer nur Richtwerte sein, um das Thema "Bildschirmzeiten" in der Familie zu **besprechen**. Wichtiger als die exakte Einhaltung von Minutenangaben ist ein möglichst ausgewogener Tagesablauf. Überlegen Sie, wie viel Mediennutzung Ihrem Kind Spaß macht, in Ihren familiären Alltag passt und Ihrem Kind noch genügend Zeit für andere spannende Aktivitäten lässt. Um gemeinsam mit Ihrem Kind Regeln zu vereinbaren, können Sie beispielsweise einen **Mediennutzungsvertrag** erstellen oder bei jüngeren Kindern **Mediengutscheine** einsetzen.

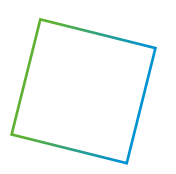

Infos zu empfohlenen Nutzungszeiten und Regeln, Vorlagen für Mediengutscheine und den Mediennutzungsvertrag finden Sie hier:

### **klicksafe**

- www.klicksafe.de/bildschirm-und-medienzeit-was-ist-fuer-kinder-inordnung/kinder-bis-10-jahre
- www.klicksafe.de/bildschirm-und-medienzeit-was-ist-fuer-kinder-inordnung/kinder-von-10-16-jahren

#### **internet-abc**

• www.internet-abc.de/eltern/familie-medien/die-wichtigsten-fragen/ wie-lange-darf-das-kind-vor-dem-bildschirm-sitzen

#### **Mediennutzungsvertrag**

• www.mediennutzungsvertrag.de

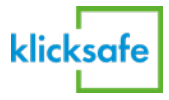

### **Mit Kindern über Altersfreigaben sprechen**

Die meisten Streamingdienste bieten Einstellungen entsprechend der unterschiedlichen Altersfreigaben von Inhalten an. Es lassen sich zum Beispiel Kinderprofile oder PIN-Abfragen einstellen. **Sprechen Sie mit Ihrem Kind über Einstellungen, die Sie vorgenommen haben**. Reden Sie aber auch darüber, wann Einstellungen von Ihnen verändert werden, z.B. zum 12. oder 16. Geburtstag. Machen Sie daraus ein kleines gemeinsames Ritual. Es ist wichtig, dass Kinder verstehen, dass es Altersbeschränkungen von Inhalten gibt, um sie vor beeinträchtigenden Inhalten zu schützen. Sprechen Sie über die unterschiedlichen Altersfreigaben und schauen Sie sich vielleicht sogar gemeinsam auf der Website der FSK an, wie es zu den unterschiedlichen Alterseinstufungen kommt.

**FSK** (Freiwillige Selbstkontrolle der Filmwirtschaft) www.spio-fsk.de/?seitid=508&tid=72

### **Alternativen für Kinder finden**

Empfehlen Sie vor allem jüngeren Kindern auch mal Alternativen zu den Streamingangeboten. Die Initiative **Schau hin!** hat für Eltern einige kindgerechte Angebote aus den Mediatheken der öffentlich-rechtlichen Fernsehsender zusammengetragen. Zudem empfiehlt es sich immer mal wieder einen Blick auf **FLIMMO**, die Programmberatung für Eltern, zu werfen. Dort können Sie das aktuelle Fernsehprogramm nach kindgerechten Sendungen durchstöbern oder sich die FLIMMO-Fernsehzeitung als PDF-Datei herunterladen oder ausgedruckt bestellen.

### **Schau hin!**

www.schau-hin.info/tipps-regeln/streaming-plattformen-elternwissenkompakt

### **FLIMMO**

www.flimmo.de/

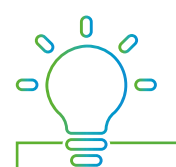

Sprechen Sie mit Ihren Kindern darüber, was sie sehen dürfen und was nicht. Reden Sie auch darüber, warum Sie vielleicht nicht möchten, dass ein bestimmter Film oder eine bestimmte Serie angesehen wird. Bleiben Sie im gemeinsamen Austausch über Filme und Serien, die Ihre Kinder gerne sehen.

**Bildnachweise für Original-Illustrationen:** PDF Seite 1, 2, 15, 17: Designed by pch.vector / Freepik; PDF Seite 6: Designed by rawpixel.com / Freepik; PDF Seite 10: Designed by vectorjuice / Freepik; **Bearbeitung:** klicksafe;